## **Windows 8**

# **Windows 8.1**

## **Modern oder doch lieber klassisch?**

### **Februar 2014**

Joachim Heinen

## **Agenda**

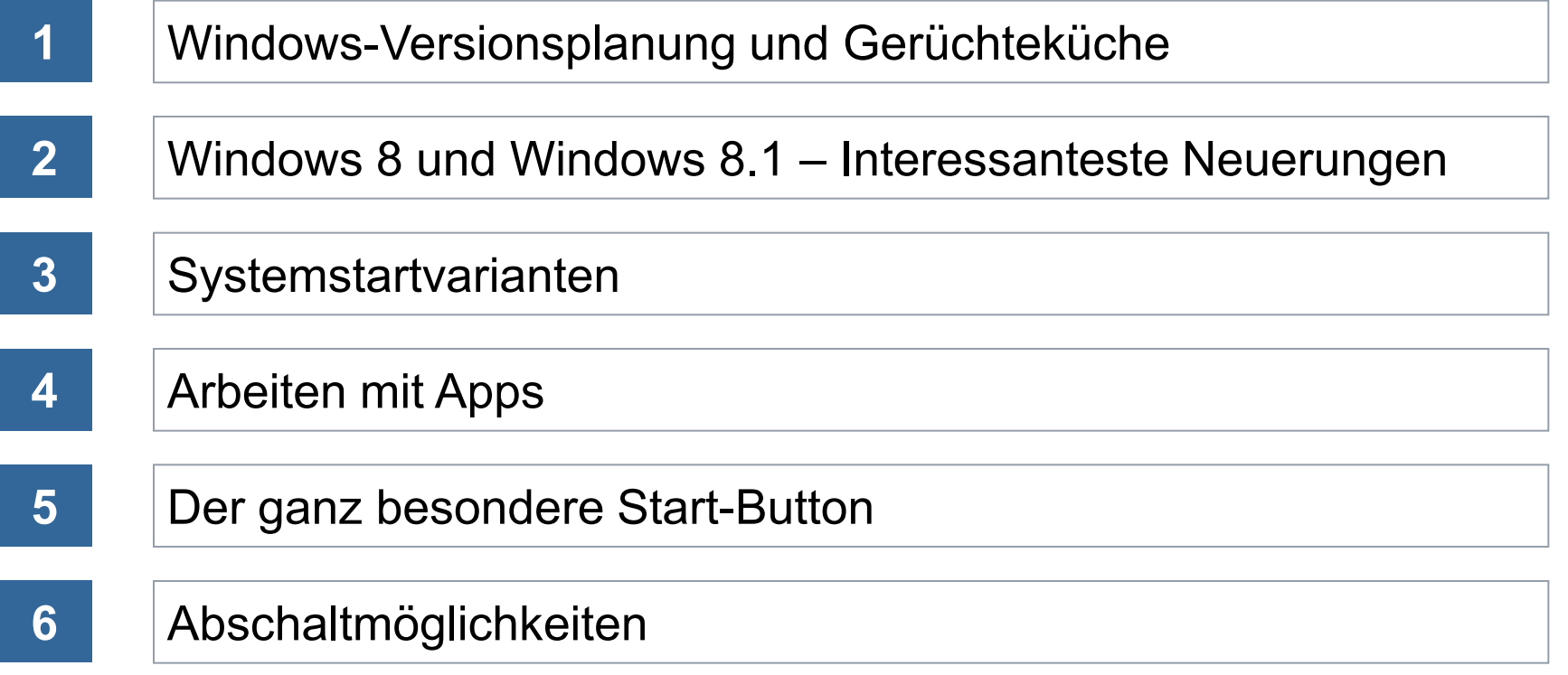

#### **Windows-Versionsplanung und Gerüchteküche**

- **Windows 8** 26. Oktober 2012
- **Nindows 8.1 17. Oktober 2013**
- **Windows 8.1 Update 1?** Ca. März 2014
- **Windows 8.2?** Ca. Oktober 2014
- **Windows 9?** Ca. April 2015

- Interessanteste Neuerungen
	- Start-Oberfläche
		- Desktop-füllend mit allen Funktionen des Windows 7-Startmenüs
		- Die Anwendungen und Services, Dokument- und Laufwerksverknüpfungen sind kachelförmig angeordnet. Jede Kachel ist auch eine Minianwendung des Programms, mit dem sie verknüpft ist.
		- Apps auf Start-Bildschirm (E-Mail, Kalender, Menschen, Messaging, Fotos, SkyDrive, Reader, Musik, Video), zusätzliche Sortier- und Einstellmöglichkeiten (ab Windows 8.1)
		- Man sieht direkt auf dem Startbildschirm die letzte E-Mail, aktuelle Nachrichten, den nächsten Termin und was bei Facebook passiert.
		- Charms-Leiste mit den Funktionen Suchen, Teilen, Start, Geräte und Einstellungen.

#### **Windows 8.1 – Start-Menü**

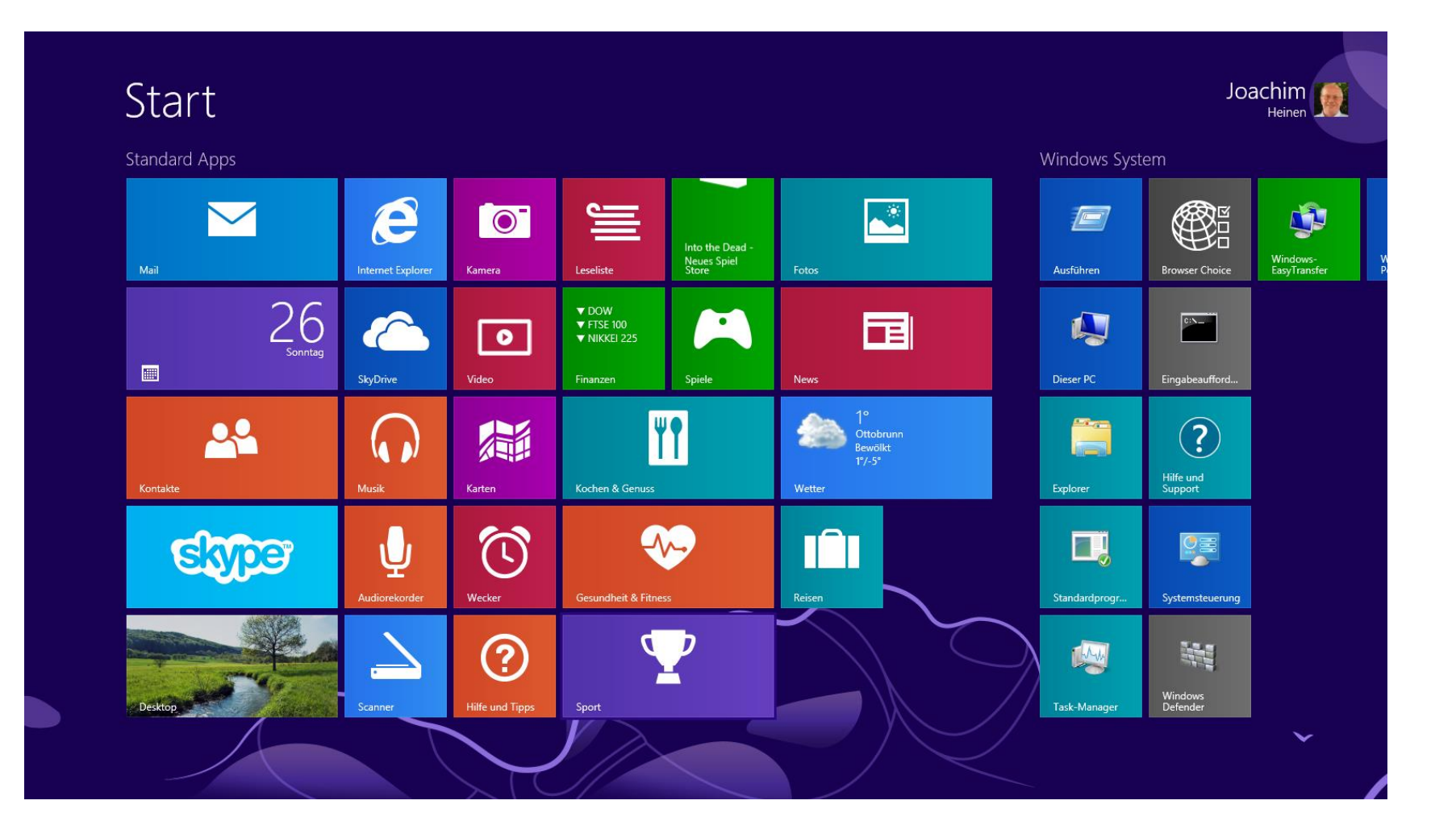

#### **Windows 8.1 – Charms-Leiste**

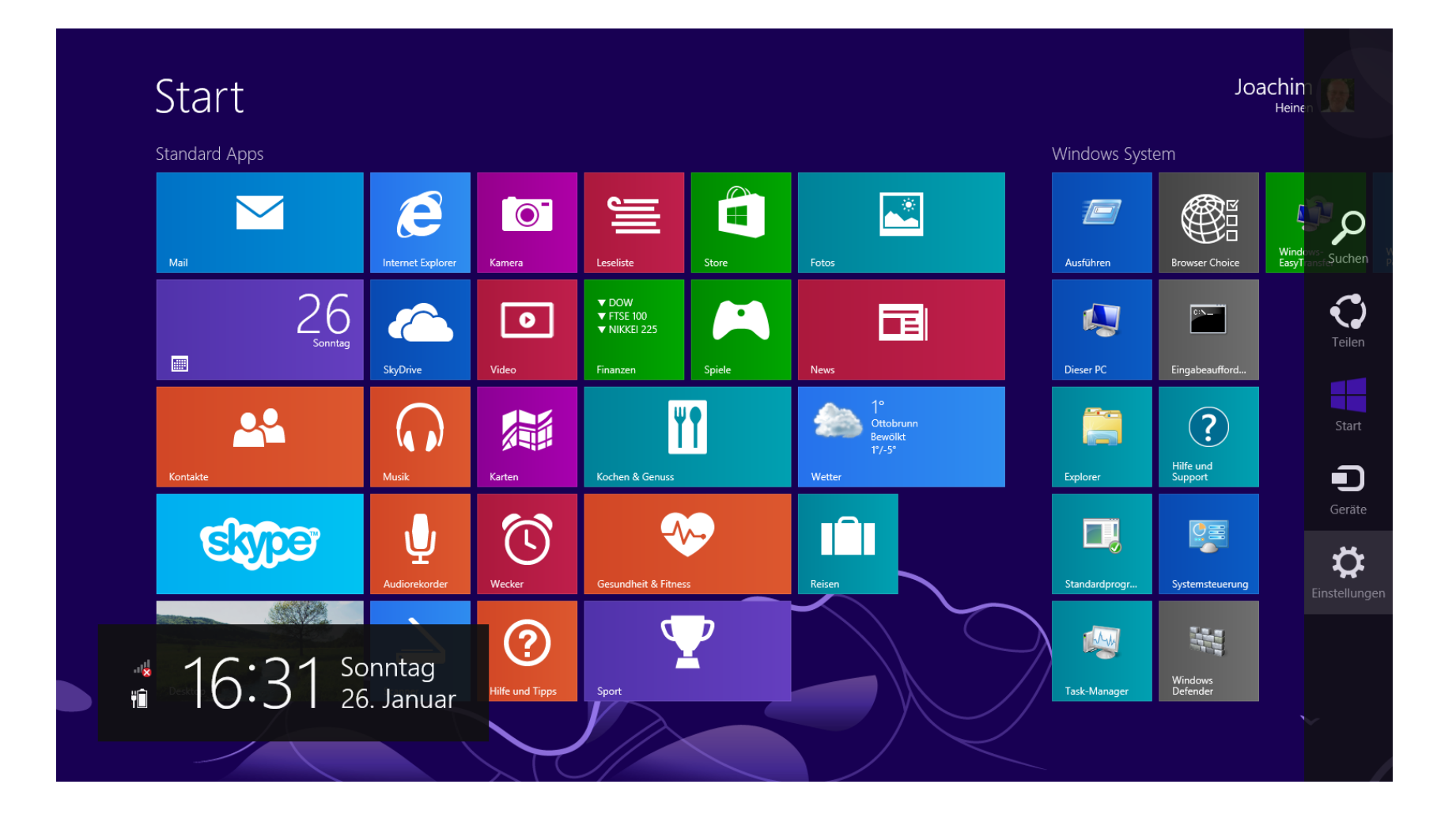

- Interessanteste Neuerungen
	- Hardware-Unterstützung
		- Windows 8 und Windows 8.1 verbrauchen weniger Systemressourcen als die Vorgängerversionen
		- Der Arbeitsspeicher wird besser ausgelastet und die CPU wird ebenfalls geschont
		- Die Mindestvoraussetzung für Windows 8 und Windows 8.1 sind die selben wie bei Windows 7: 1-GHz-32-Bit-Prozessor, 1 GB RAM (32-Bit) oder 2 GB RAM (64-Bit), 16 GB Festplattenplatz (32-Bit) oder 20 GB (64-Bit), DirectX-9-Grafikkarte. Auflösung mindestens 1024 mal 768.
		- Integrierte USB-3.0-Treiber
	- Höhere Sicherheit
		- Dateiversionsverlauf (Einstellung in der Systemsteuerung) für die automatische Replikation und die anschließende Wiederherstellung unterschiedlicher Dateiversionen

#### **Windows 8.1 - Dateiversionsverlauf**

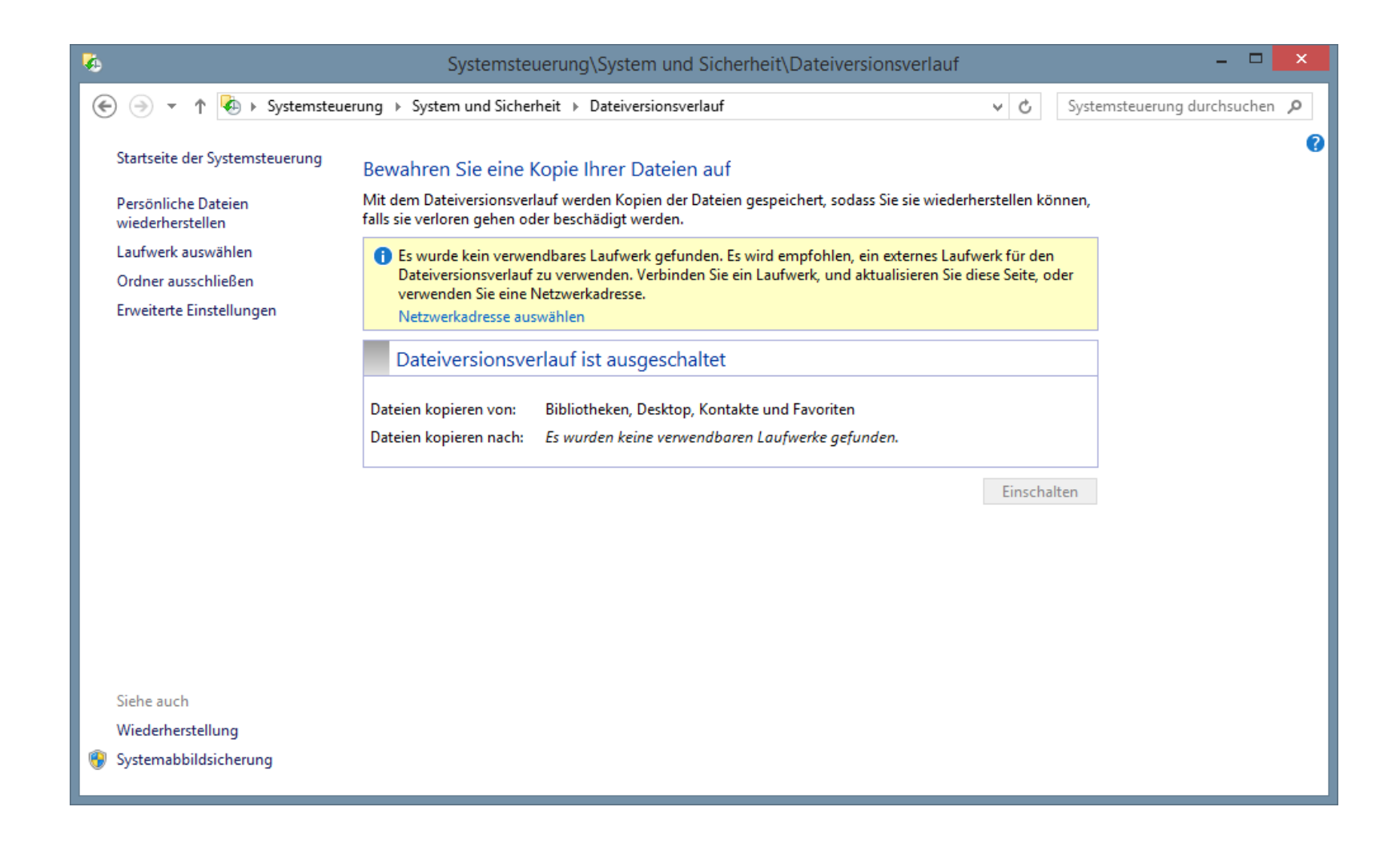

#### **Windows 8.1 - Dateiversionsverlauf**

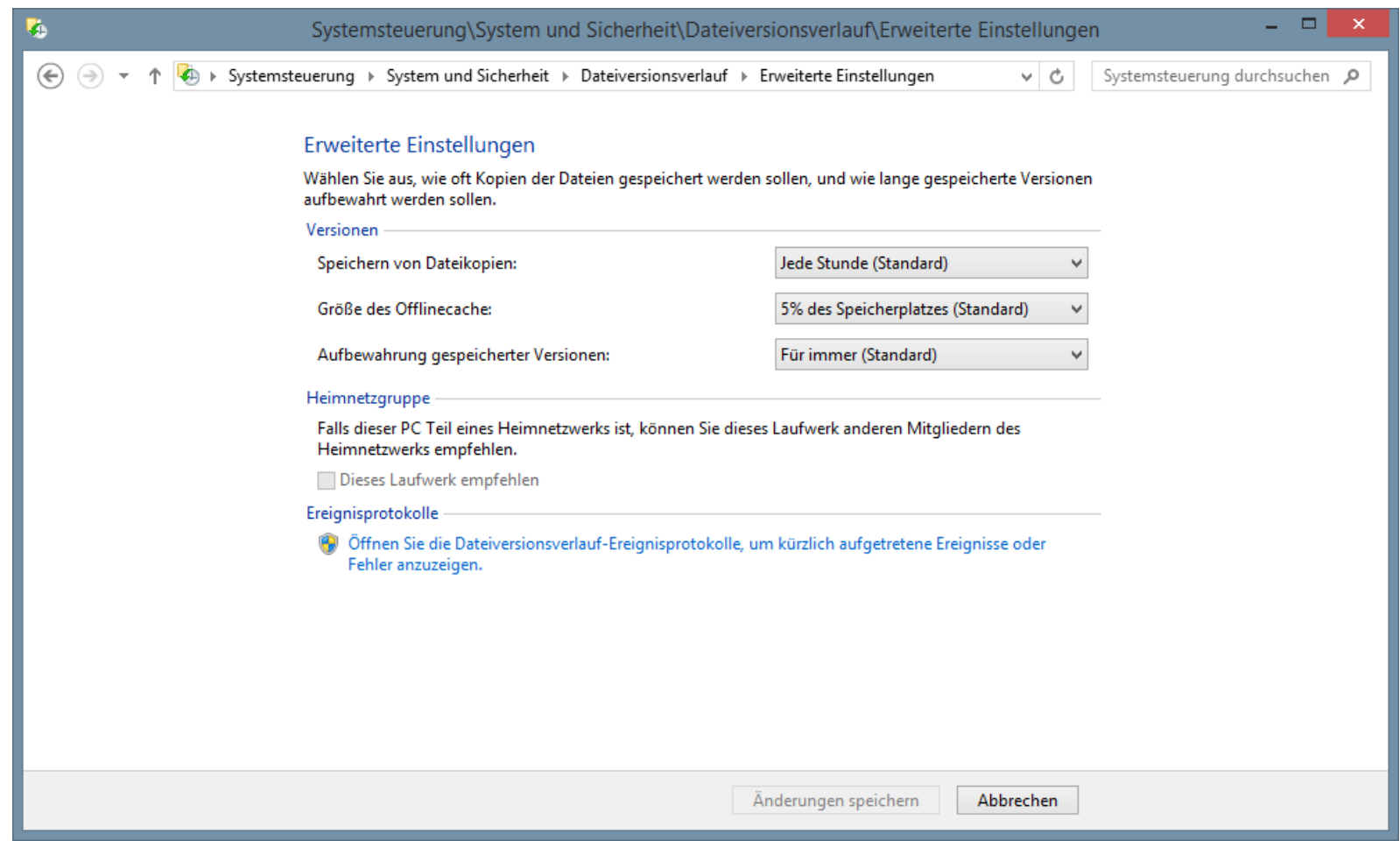

- Interessanteste Neuerungen
	- Windows Explorer mit Multifunktionsleiste (ähnlich Office 2010)
	- Mächtiger Taskmanager
	- "Neuer" Startbutton (ab Windows 8.1)
		- Systemsteuerung
		- Taskmanager
		- Windows Explorer
		- Abmelden, Herunterfahren, Neu starten
	- Windows 8 beenden
		- Charms-Leiste rechts öffnen, auf Einstellungen und danach auf Ein/Aus klicken, dann steht Herunterfahren zur Auswahl
		- Windows vom Desktop beenden: Startbutton mit rechter Maustaste anklicken, dann Herunterfahren und Neustart zur Auswahl (ab Windows 8.1)

#### **Windows 8.1 – Windows Explorer**

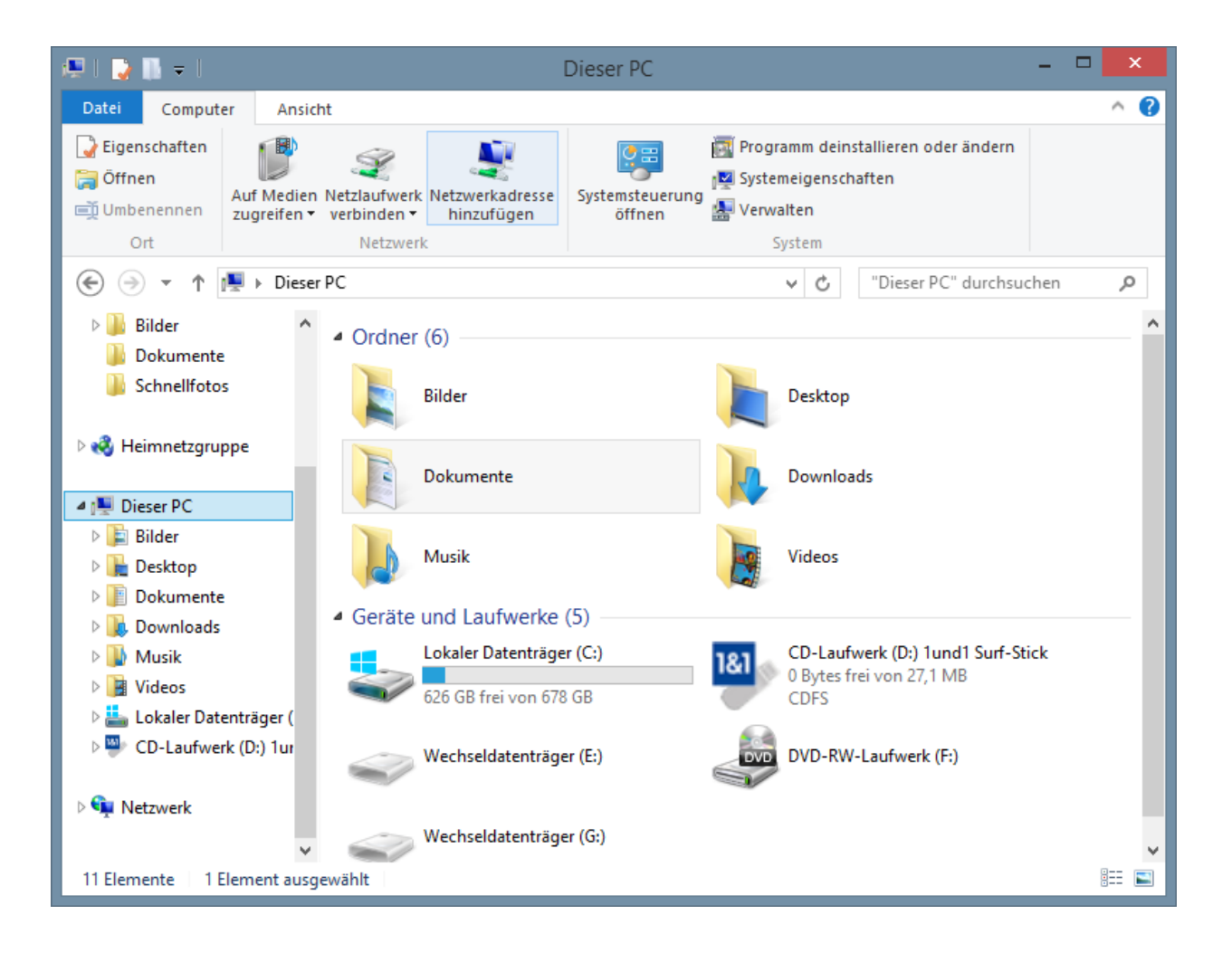

#### **Windows 8.1 – Task Manager**

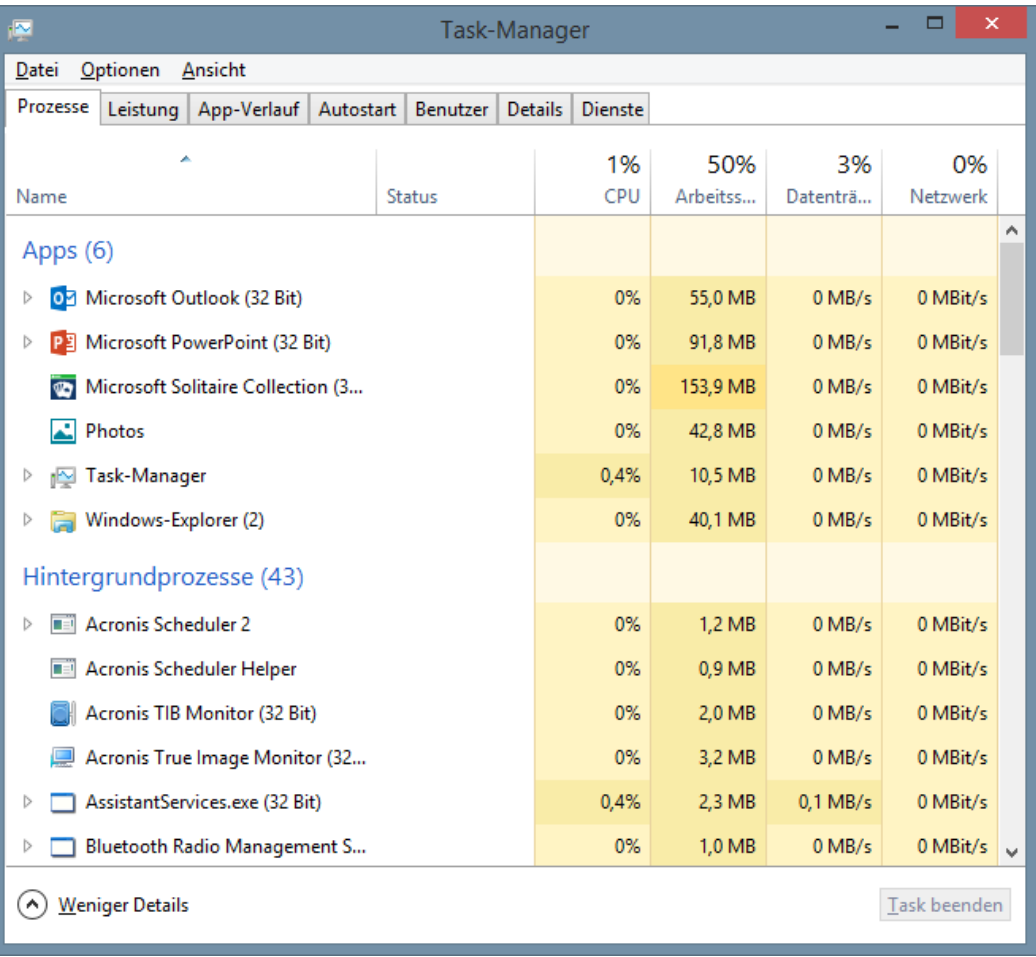

#### **Windows 8.1 - Herunterfahren**

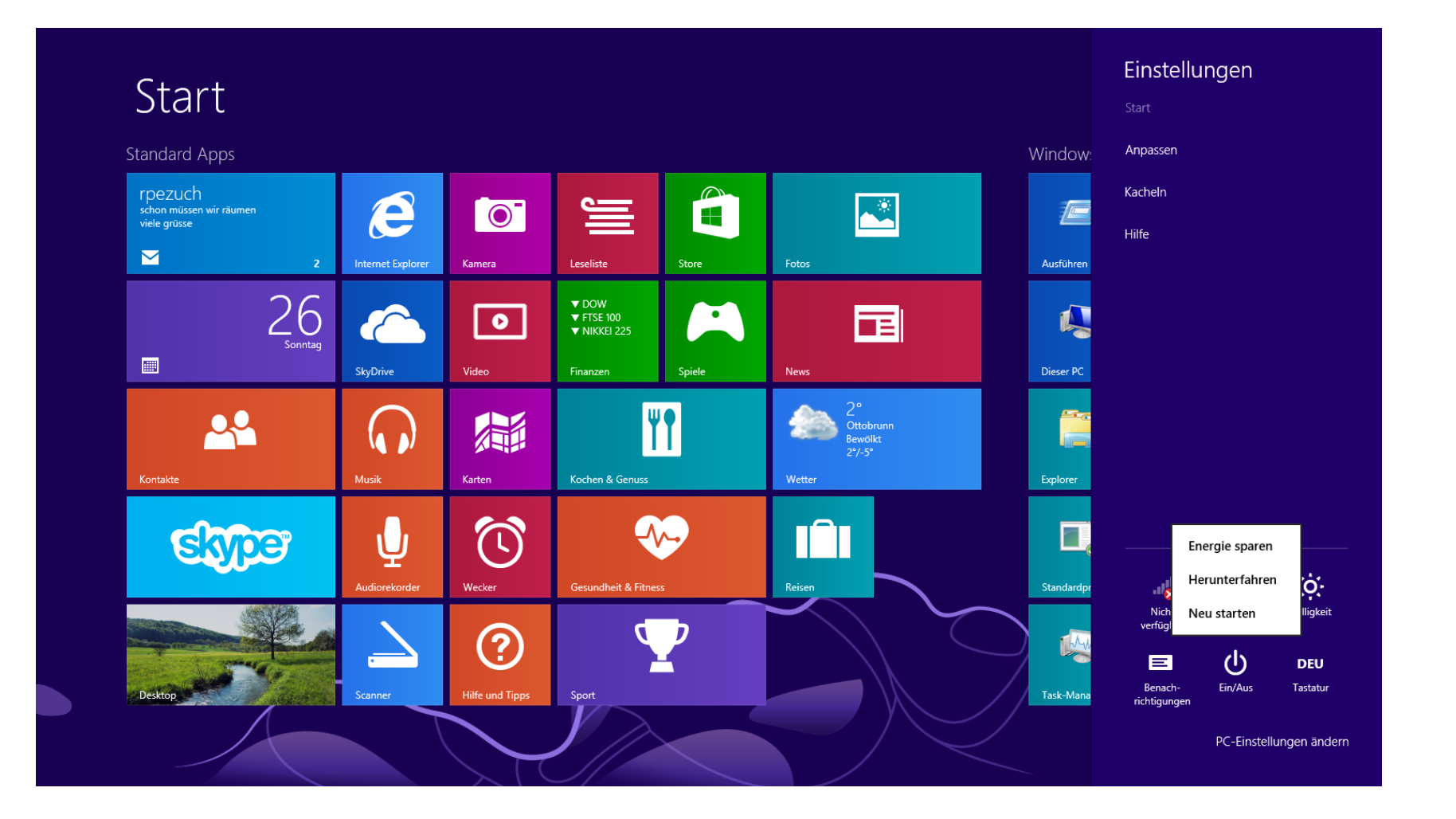

#### **Windows 8.1 – Start-Knopf**

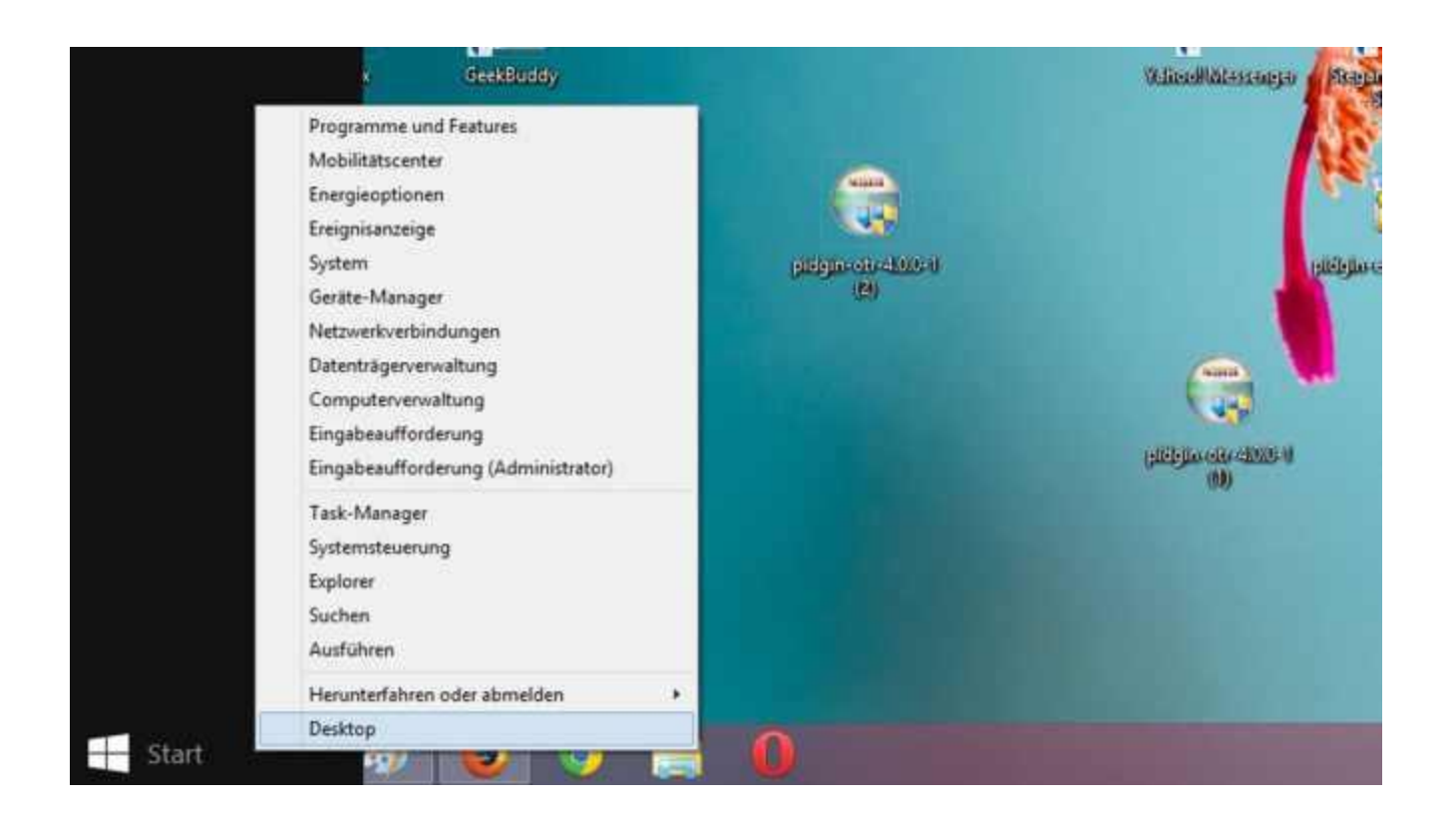

- Interessanteste Neuerungen
	- Windows 8.1 bootet auf Wunsch direkt auf den Desktop (Einstellung über Taskleiste | Eigenschaften)
	- Windows Store zur Auswahl und Installation von Windows Apps, übersichtliche Struktur und eigenes Menü (ab Windows 8.1)
	- Internet Explorer 10 (Windows 8) bzw. Internet Explorer 11 (Windows 8.1) erscheinen in zwei Variante, eine für den Desktop und eine mit reduziertem Funktionsumfang (keine Plug-ins ausführen, kein PDF anzeigen) unter der Startoberfläche als Kachel.
	- Windows Defender als rudimentärer Virenscanner bereits vorinstalliert
	- Direkte Cloud-Anbindung über SkyDrive und 7 GB Gratis-Speicher

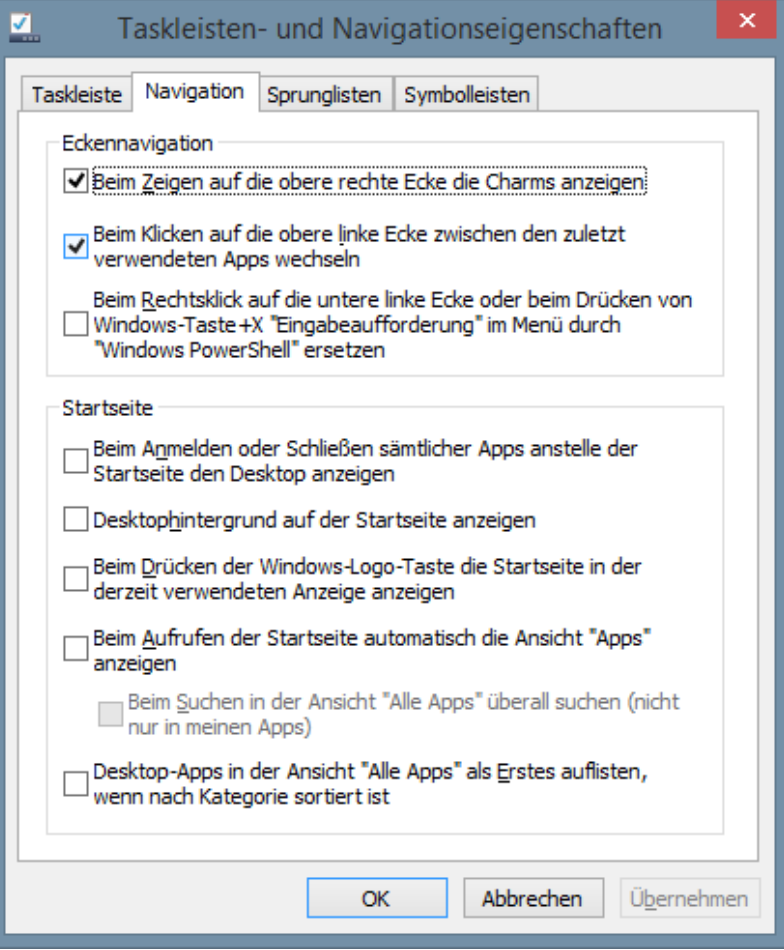

#### **Windows 8.1 – Windows Store**

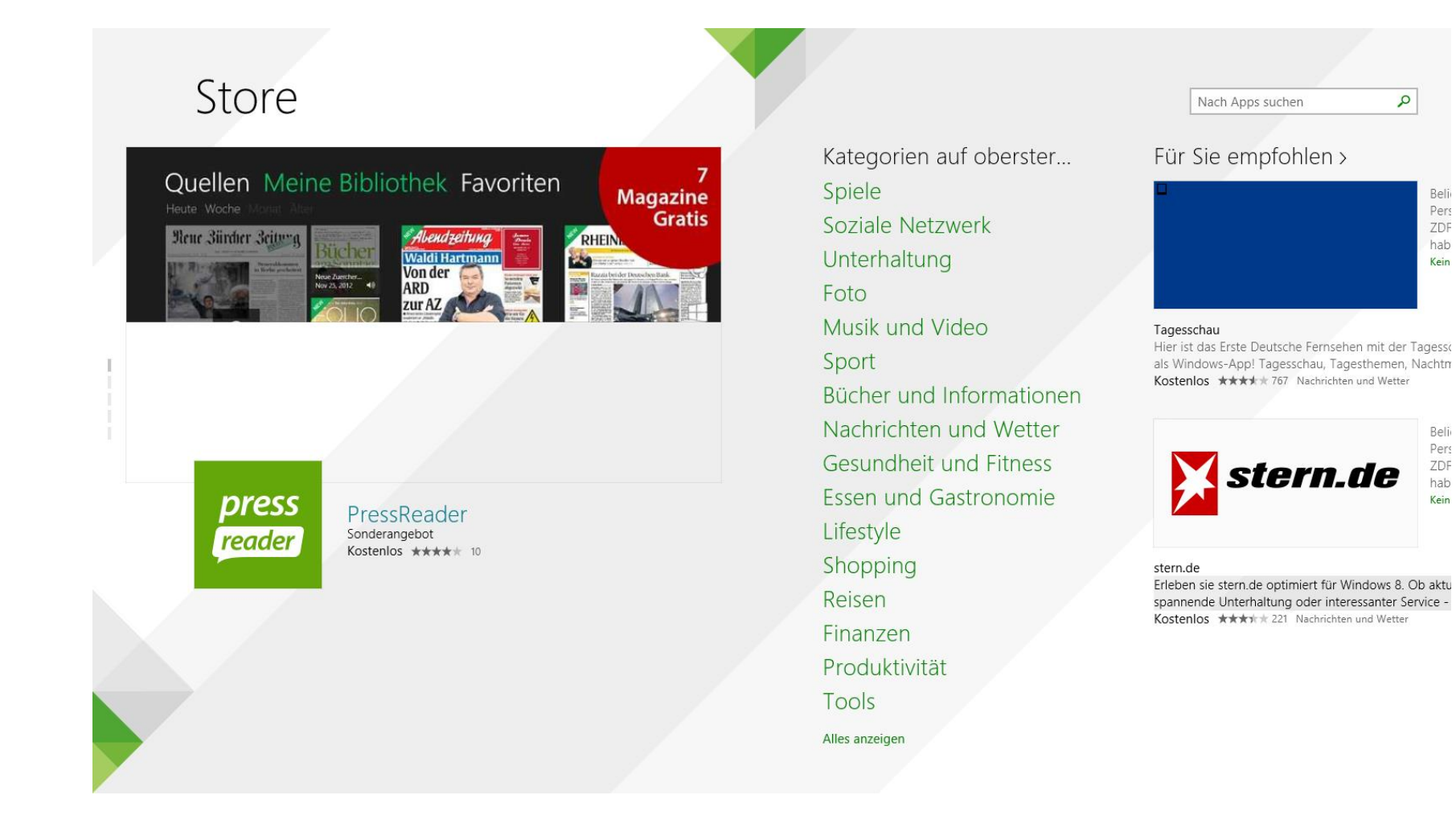

- Weitere Neuerungen
	- **Profi-Funktionen in Windows Professional und Enterprise** 
		- Domänenunterstützung
		- Unterstützung Gruppenrichtlinien
		- Laufwerksverschlüsselung mit Bitlocker
		- Verschlüsselte Dateisystem (EFS Encrypting File System)
		- Windows To Go (Booten über USB-Stick)
		- Speicherplätze und Speicherpools verwalten (in der Systemsteuerung)

#### **Altbekanntes im neuen Betriebssystem**

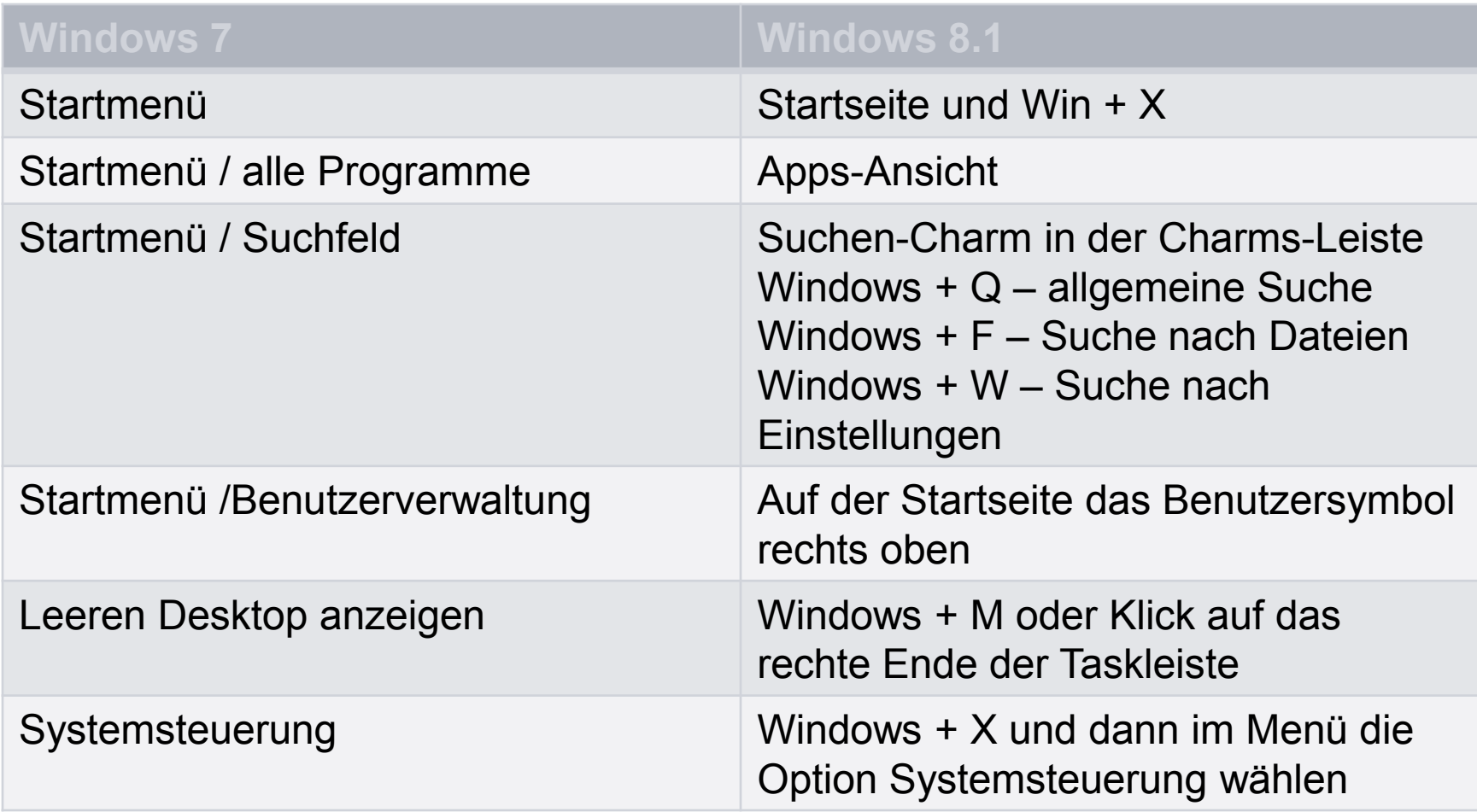

#### **Windows 8 und Windows 8.1 - Systemstart**

- Anmeldung mit Kennwort, PIN oder Bildcode
- Automatische Anmeldung
- Start mit dem klassischen Desktop
- Start mit Apps-Ansicht
- Start der letzten Sitzung (aktivieren aus dem Ruhezustand)
- Programme beim Hochfahren automatisch starten
- Programme beim Hochfahren automatisch öffnen

#### **Windows 8.1 – PC-Einstellungen**

م

#### PC-Einstellungen

PC und Geräte

Konten

SkyDrive

Suche und Apps

Datenschutz

Netzwerk

Zeit und Sprache

Erleichterte Bedienung

Update/Wiederherstellung

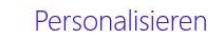

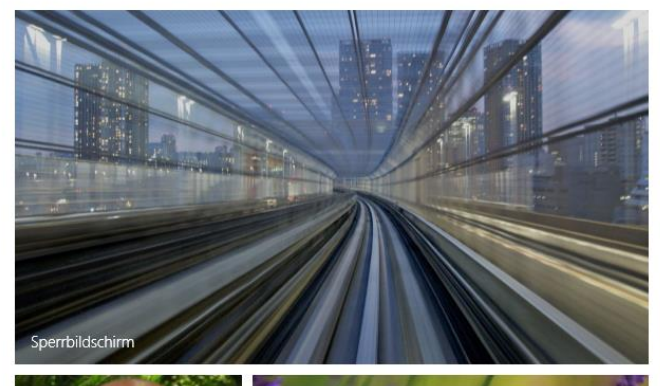

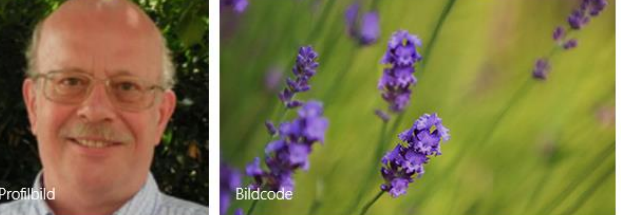

Zuletzt verwendete Einstellungen anzeigen

#### **Windows 8 und Windows 8.1 – Arbeiten mit Apps**

- Alle installierten Apps anzeigen
- **Apps suchen**
- Apps an Startseite anheften
- **Apps-Gruppen anlegen und benennen**
- Apps beenden
- **Mehrere Apps gleichzeitig anzeigen**

#### **Windows 8.1 – Alle Apps**

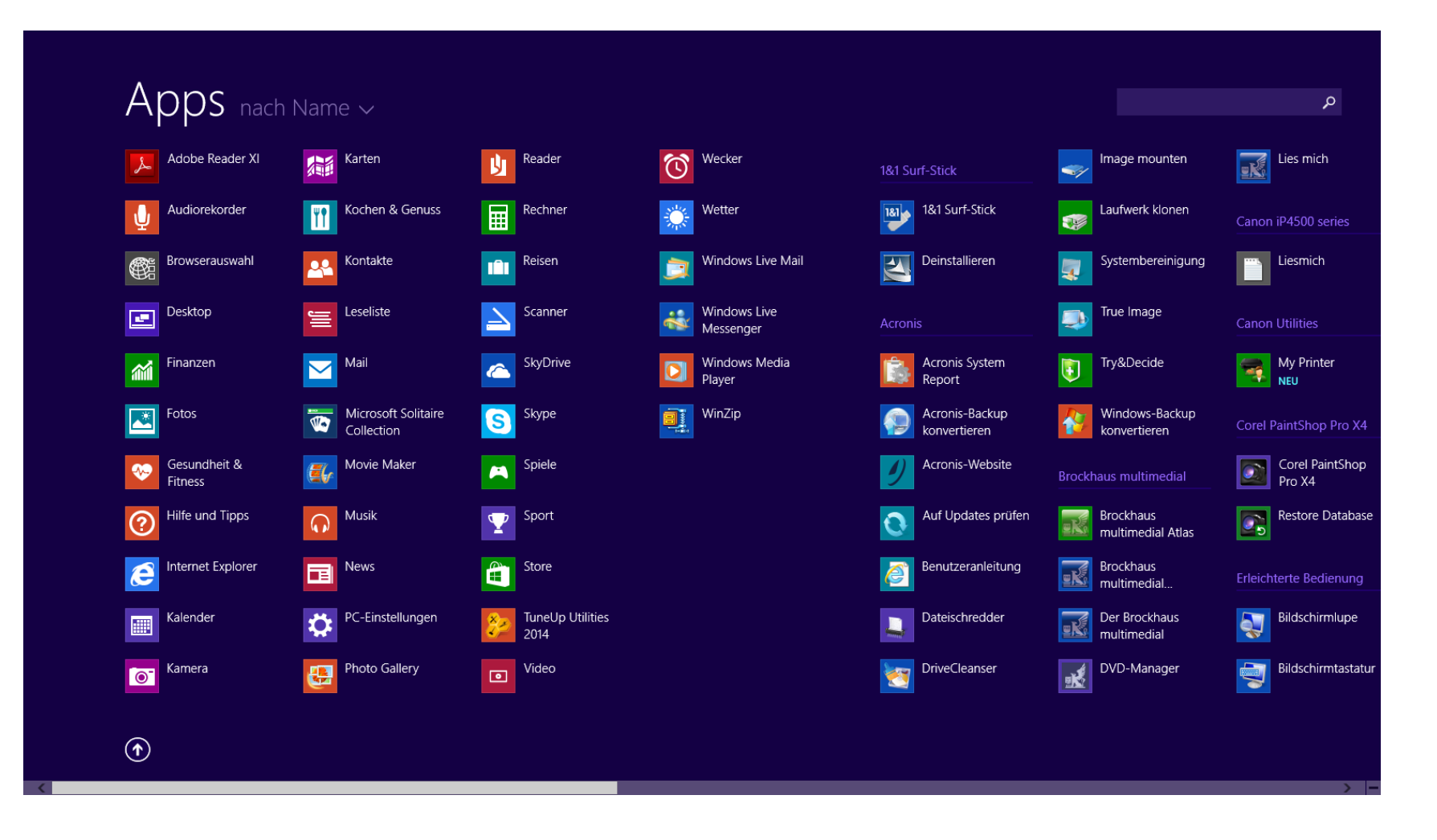

#### **Windows 8 und Windows 8.1 – Der ganz besondere Start-Button**

- Aufruf des Startmenüs mittels Rechtsklick auf Start-Schaltfläche oder über Windows + X
	- Systemsteuerung und Themen der Systemsteuerung
	- Task-Manager
	- **Explorer**
	- Suchen
	- Ausführen
	- Herunterfahren oder abmelden
	- Desktop

#### **Windows 8 und Windows 8.1 – Abschaltmöglichkeiten**

- Sperrbildschirm deaktivieren (über Gruppenrichtlinie)
- Livevorschau in Kacheln deaktivieren (über Befehlsleiste)
- Charms-Aktivierung abschalten (über PC-Einstellungen | Ecken und Ränder)
- Nummernblock der Tastatur deaktivieren (über regedit)
- Feststelltaste deaktivieren (über regedit)
- Autostart von Programmen steuern (über Task-Manager)
- Ruhezustandsdatei löschen (über Windows Explorer | hyperfil.sys)

### **Fragen?**

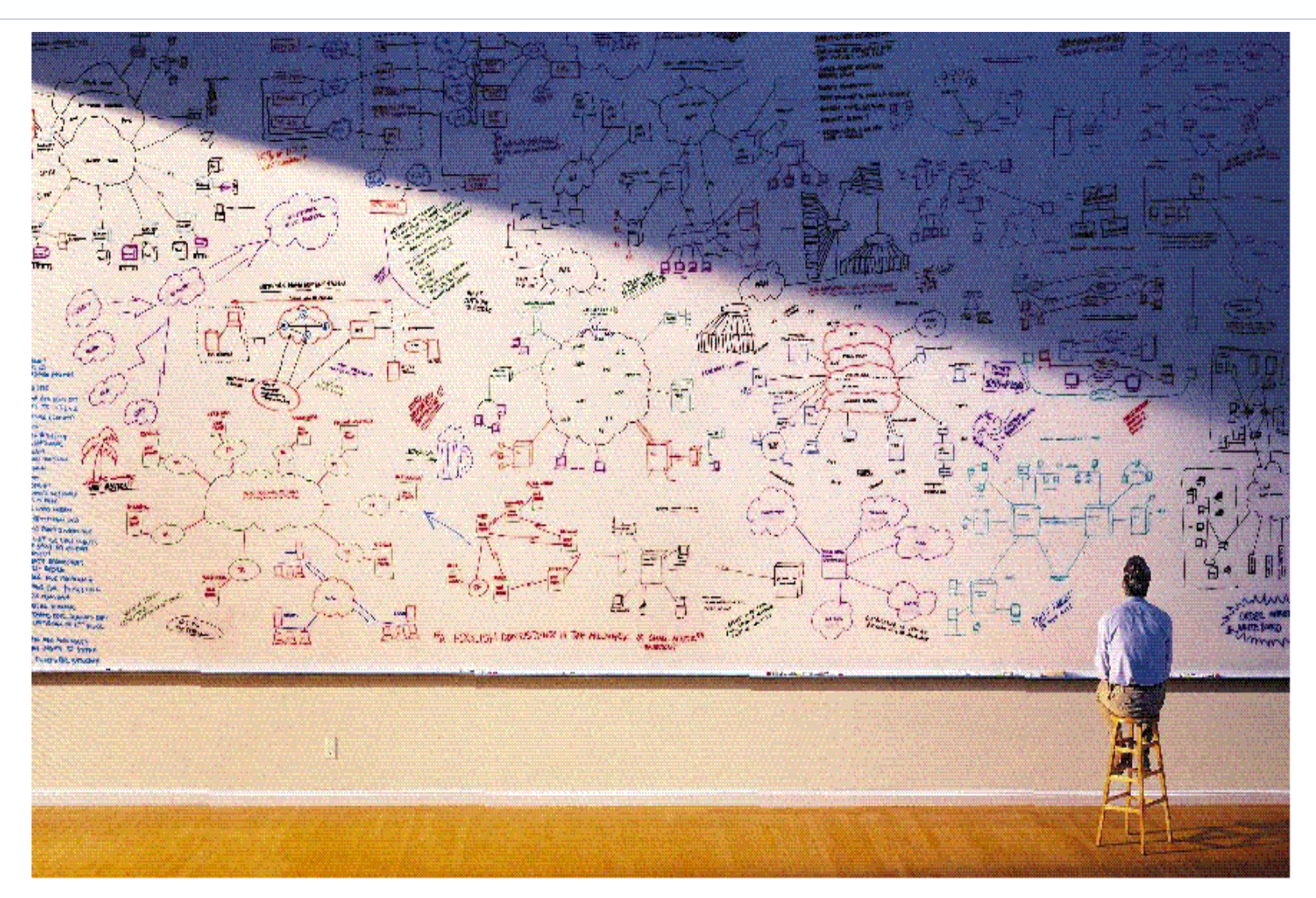